# **Baumer**

# **Kurzanleitung**

**Quickstart** Guide rapide

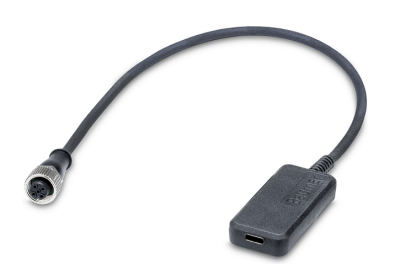

# **DE | EN | FR Masszeichnung**

**Baumer Electric AG** Hummelstrasse 17 CH − 8501 Frauenfeld www.baumer.com

Weitere Baumer Kontakte finden Sie unter: For further Baumer contacts go to: Autres contacts Baumer sous : **www.baumer.com**

Änderungen vorbehalten Right of modifications reserved Modifications réservées 19.10.2023, V2 ID9007199694214283

# **Anschlussbild**

## Connection diagram Schéma de raccordement

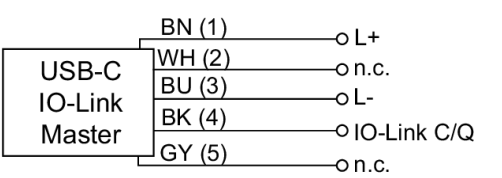

# **Steckerbelegung**

Pin assignment Affectation des connecteurs

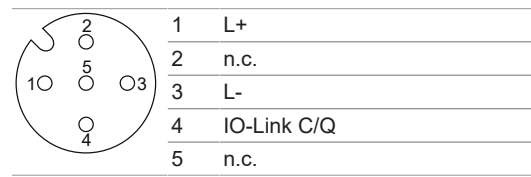

#### **USB-C IO-Link Master**

**Kabel / Connectivity** Cable/connectivity Câble/Connectivité

# **DE**

#### **Mitgeltende Dokumente**

- Als Download unter [www.baumer.com](https://baumer.com):
- Funktions- und Schnittstellenhandbuch ▪ IODD
- Datenblatt
- 
- EU-Konformitätserklärung Als Produktbeileger:
- Kurzanleitung
- Beileger Allgemeine Hinweise (11042373)

## **Lieferumfang**

- *USB-C IO-Link Master*
- **I** USB-C Kabel

#### **Technische Daten**

Kommunikationsschnittstelle IO-Link:

- IO-Link Anschluss Typ Class A
- **Eingänge und Ausgänge:** ▪ Digitaler Ausgang (DO)
- Digitaler Eingang (DI)
- $\overline{10}$ -Link

#### Elektrische Daten:

- Spannungsversorgung: 20 V
- Anschluss: USB-C

# **Allgemeine Funktionsweise**

Der *USB-C IO-Link Master* dient als Schnittstelle zwischen einem PC und einem IO-Link Gerät. Zum Verbindungsaufbau wird die *Baumer Sensor Suite* (*BSS*) benötigt. Die Basisversion können Sie kostenfrei auf der Baumer Website herunterladen.

#### *USB-C IO-Link Master* **anschliessen**

## **INFO**

Sollten Sie keinen USB-C Port an Ihrem PC haben, verwenden Sie alternativ ein Adapterkabel auf USB-C auf USB 2.0. Achten Sie hierbei darauf, dass der USB 2.0 Port das entsprechende Lade-/ Strom-Symbol aufweist, um eine ausreichende Spannungsversorgung zu gewährleisten.

#### *Vorgehen:*

- a) Verbinden Sie das mitgelieferte USB-C Kabel mit dem *USB-C IO-Link Master* und dem PC.
- b) Schliessen Sie das gewünschte IO-Link Gerät an den M12 Stecker des *USB-C IO-Link Master* an.
- c) Öffnen Sie die *BSS* auf dem PC.
- d) Wählen Sie links in der Ansicht der *BSS* das *Device Cockpit* aus und klicken Sie unter *Manage Connections* auf *Find and connect*.

## *Ergebnis:*

- ü Der *USB-C IO-Link Master* wird von der *BSS* erkannt.
- ü Das angeschlossene IO-Link Gerät wird in der *BSS* angezeigt.

# *Baumer Sensor Suite* **(***BSS***)**

Dimensional drawing Dessin côté

 $\overline{\Omega}$ 

 $\sim$ 

59

 $27$  $\left( \right)$ 

Baumer

18.5

- 1

USB-C

333

38.5

Die *Baumer Sensor Suite* (*BSS*) ist eine Software zur Evaluierung, Auswahl und Parametrierung von IO-Link Geräten. Die Software unterstützt Anwendungsentwickler bei der Implementierung von IO-Link Geräten; unter anderem mit einer intuitiven Visualisierung der Sensor-Funktionen.

Mit der *BSS* können neben *Baumer* IO-Link Geräten auch alle Fremdgeräte parametriert werden, für die eine *IO Device Description* (IODD) zur Verfügung steht. Für den Verbindungsaufbau zwischen IO-Link Gerät und *BSS* können Sie verschiedene IO-Link Master nutzen, wie z. B. den *USB-C IO-Link Master*. Weitere Informationen zur *BSS* finden Sie auf der Baumer Website.

## **Systemvoraussetzungen** *BSS*

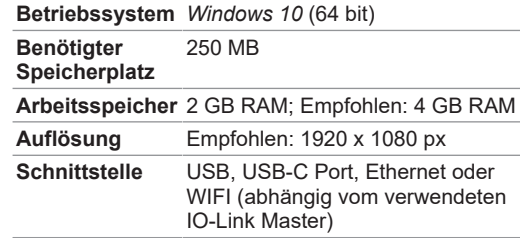

# **EN**

#### **Applicable documents**

- Available for download at [www.baumer.com](https://baumer.com):
- Function and interface manual
- IODD
- Data sheet
- **EU Declaration of Conformity**
- Attached to product: ▪ Quickstart
- General information sheet (11042373)

## **Scope of delivery**

- *USB-C IO-Link Master*
- **I** USB-C Kabel

#### **Technical data**

- Communication interface IO-Link:
- IO-Link connector type Class A
- $\blacksquare$  Inputs and outputs:
- Digital output (DO)
- Digital input (DI)
- $\cdot$  IO-Link
- Electrical data:
- Power supply: 20 V ■ Connection: USB-C
- 

## **General functionality**

The *USB-C IO-Link Master* acts as interface between PC and IO-Link device. Establishing connection requires the *Baumer Sensor Suite (BSS*). The basic version is accessible for free download at the Baumer website.

#### **Connect** *USB-C IO-Link Master*

# **INFO**

If there is no USB-C port on the PC, use a USB-C to USB 2.0 adaptor cable. Make sure the USB 2.0 port has the corresponding charge/power symbol to ensure sufficient power supply.

# *Instruction:*

- a) Connect PC and *USB-C IO-Link Master* using the included USB-C cable.
- b) Connect the selected IO-Link device to the mating M12 connector at *USB-C IO-Link Master*.
- c) Open *BSS* on the PC.
- d) Left in the *BSS* view, select *Device Cockpit* and under *Manage Connections* click on *Find and connect*.

# *Result:*

- ü The *USB-C IO-Link Master* is identified by *BSS*.
- $\sqrt{BSS}$  shows the connected IO-Link device.

#### *Baumer Sensor Suite* **(***BSS***)**

The *Baumer Sensor Suite* (*BSS*) is a software for evaluation, selection and parameterization of IO-Link devices. By intuitive visualization of sensor functions, the software further supports application engineers in the implementation of IO-Link devices.

Besides the *Baumer* IO-Link devices, the *BSS* software can be used for parameterization of any thirdparty device with existing *IO Device Description* (IODD).

To establish connection between IO-Link device and *BSS* several IO-Link Masters can be used, e.g. the *USB-C IO-Link Master*. For more information on *BSS*, please visit the Baumer website.

#### *BSS* **System requirements**

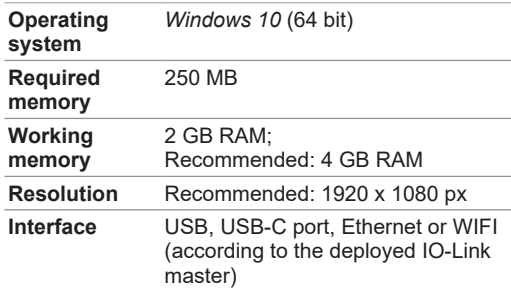

# **FR**

#### **Documents valables**

- Téléchargement sous [www.baumer.com](https://baumer.com):
- Manuel des fonctions et des interfaces
- IODD
- Fiche technique
- Déclaration de conformité UE ■ En tant qu'annexe du produit :
- Guide rapide
- En tant qu'annexe du produit : Informations générales (11042373)

#### **Étendue de livraison**

- *USB-C IO-Link Master*
- Câble USB-C

#### **Données techniques**

Interface de communication IO-Link:

- Connexion IO-Link type classe A
- **Entrées et sorties:**
- Sortie numérique (DO)
- Entrée numérique (DI)
- IO-Link

# Données électriques:

- Alimentation: 20 V
- Connexion : USB-C

# **Fonctionnement général**

Le *USB-C IO-Link Master* sert d'interface entre le PC et l' appareil IO-Link. Pour établir la connexion il faut le site *Baumer Sensor Suite* (*BSS*). La version de base est disponible pour le téléchargement gratuit sur le site web Baumer.

## **Connecter le** *Master USB-C IO-Link*

#### **INFORMATION**

S'il n'y a pas de port USB-C à votre PC, utiliser un câble adaptateur USB-C vers USB 2.0. Veillez à ce que le port USB 2.0 présente le symbole de charge/d'alimentation correspondant pour garantir une alimentation suffisante.

#### *Procédure :*

- a) Raccorder le PC et le *USB-C IO-Link Master* via le câble USB-C fourni.
- b) Raccordez l'appareil IO-Link au connecteur femelle M12 du *USB-C IO-Link Master*.
- c) Ouvrez *BSS* sur le PC.
- d) À gauche de la vue *BSS*, sélectionnez *Device Cockpit* et cliquez *Find and connect* sous *Manage Connections*.

## *Résultat :*

- ü Le logiciel *BSS* reconnaît le *USB-C IO-Link Master*.
- ü L'appareil IO-Link raccordé est indiqué par *BSS*.

# *Baumer Sensor Suite* **(***BSS***)**

Le logiciel *Baumer Sensor Suite (BSS)* permet d'évaluer, sélectionner et paramétrer des appareils IO-Link. La visualisation intuitive des fonctions du capteur supporte les développeurs d'applications dans l'implémentation d'appareils IO-Link.

Le logiciel *BSS* permet de paramétrer non seulement les appareils IO-Link de *Baumer*, mais aussi tous les appareils tiers pour lesquels une *IO Device Description* (IODD) est disponible.

Pour établir la connexion entre l'appareil IO-Link et *BSS*, on peut utiliser différents Masters IO-Link, comme par exemple le *Master USB-C IO-Link*. De plus amples informations sur *BSS* sont disponibles sur le site web de Baumer.

## **Configuration requise** *BSS*

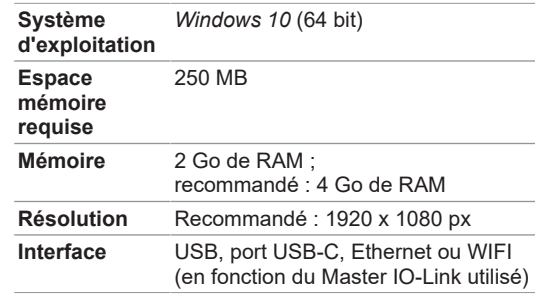